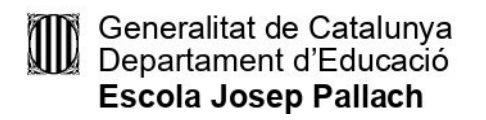

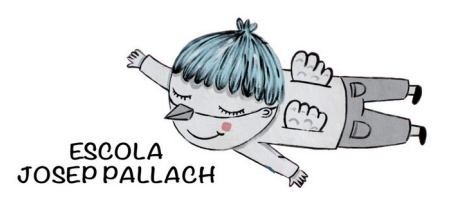

Benvolgudes famílies,

L'**Escola Josep Pallach**, us continua proporcionant un sistema àgil i senzill per realitzar els pagaments del centre de manera segura, amb la vostra targeta de crèdit, dèbit, prepagament o Bizum de qualsevol entitat financera nacional.

**Amb l'APP de TPVEscola** per a mòbils i tauletes o per la web www.tpvescola.com podreu també **signar autoritzacions** i **rebre comunicats** del centre, **controlar i gestionar els pagaments** pendents i els que heu realitzat.

**NOTA IMPORTANT**: Les **comunicacions** del centre educatiu es rebran per **correu electrònic i com avís a l'app** de TPVEscola. Per tant, és important que reviseu si al vostre mòbil teniu **activades les notificacions** per l'aplicació TPVEscola a Configuració o Ajustaments del mòbil.

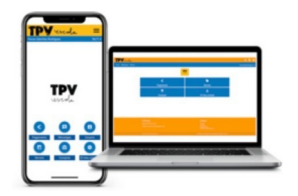

## **INSTRUCCIONS**

- 1. Descarregueu l'**APP de TPVEscola** al Google Play (Android) o App Store (iPhone).
- *2.* Trieu **població** i **centre educatiu***.*
- 3. Incorporeu **usuari i contrasenya** de l'alumne/a que haureu rebut per correu.
- 4. **Si teniu més d'un/a fill/a al centre**, un cop introduït el primer usuari, aneu a *Usuaris* > *Nou Usuari* i incorporeu les dades, i després *Vinculeu* els usuaris per rebre totes les notificacions juntes. Un cop fet, podeu canviar d'usuari a *Usuaris*.
- *5.* **Verifiqueu/actualitzeu** els vostres correus electrònics a l'apartat *El meu Compte > Email*
- 6. Aneu a *El Meu Compte* i **registreu una signatura per autoritzacions** , per a cada fill que estigui a l'escola.

Ben atentament,

## **Equip Directiu del centre**